# How to properly download upgrade firmware of extender?

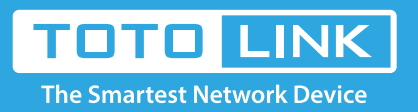

## Set up steps

### It is suitable for: **All TOTOLINK extenders**

## Preparation

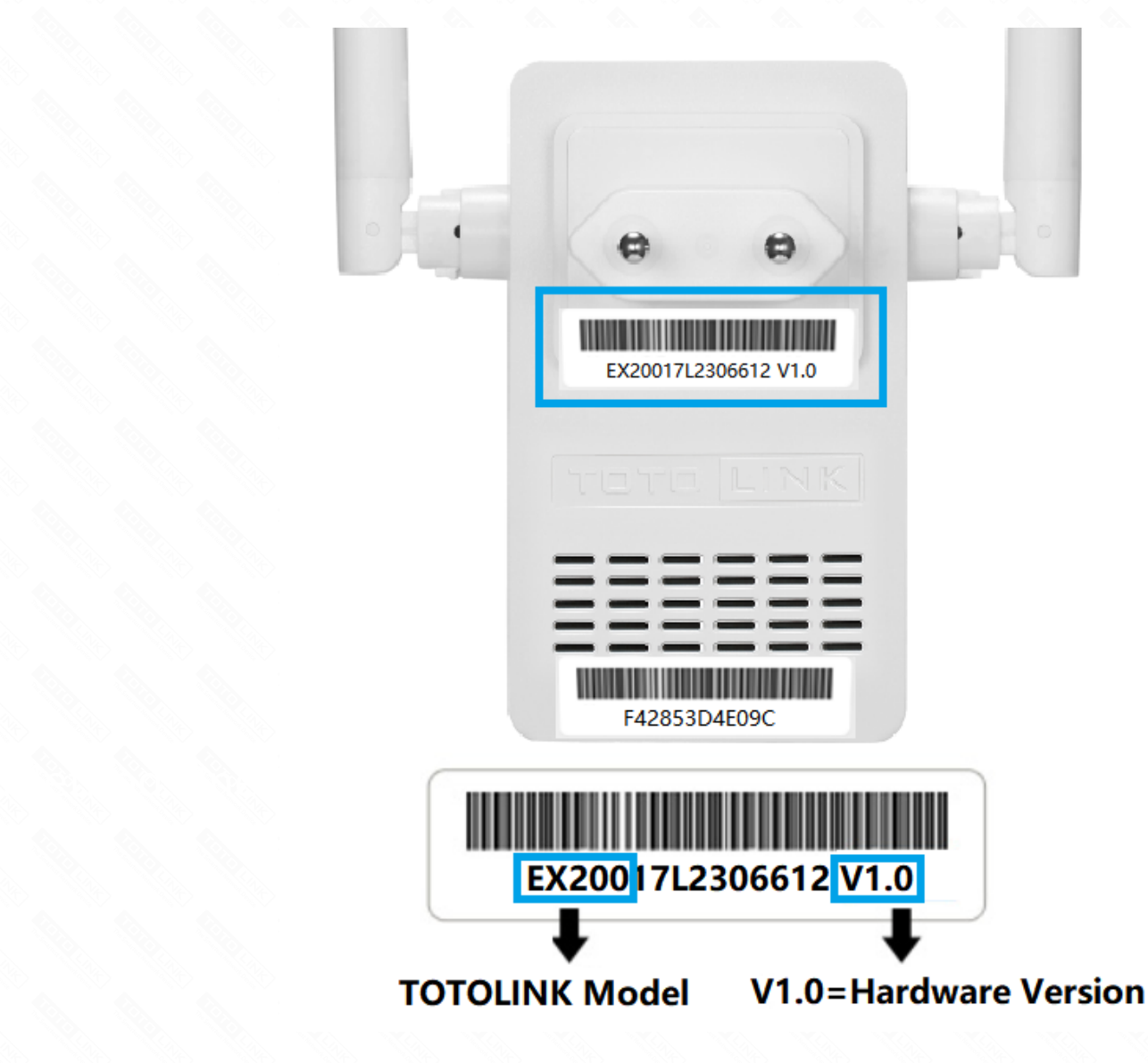

- Before downloading files. please confirm the hardware version ofyour device and choose the corresponiding firmware version to uparade.
- Wrong firrmware version may damage your device and no warrante.

For most TOTOLINK extender, you can see two bar coded stickers at the front of the device, the character string started with Model No.(for example EX200) and ended with Hardware Version (for example V1.0) is the serial number of your device. See below.

### **STEP-1: Guide for Hardware Version**

#### **STEP-2:**

Open browser, enter **www.totolink.net** Download the required files. For example, if your hardware yersion is V1.0 , please download V1 version. Note: If the hardware version is V1, V1 will be hidden.

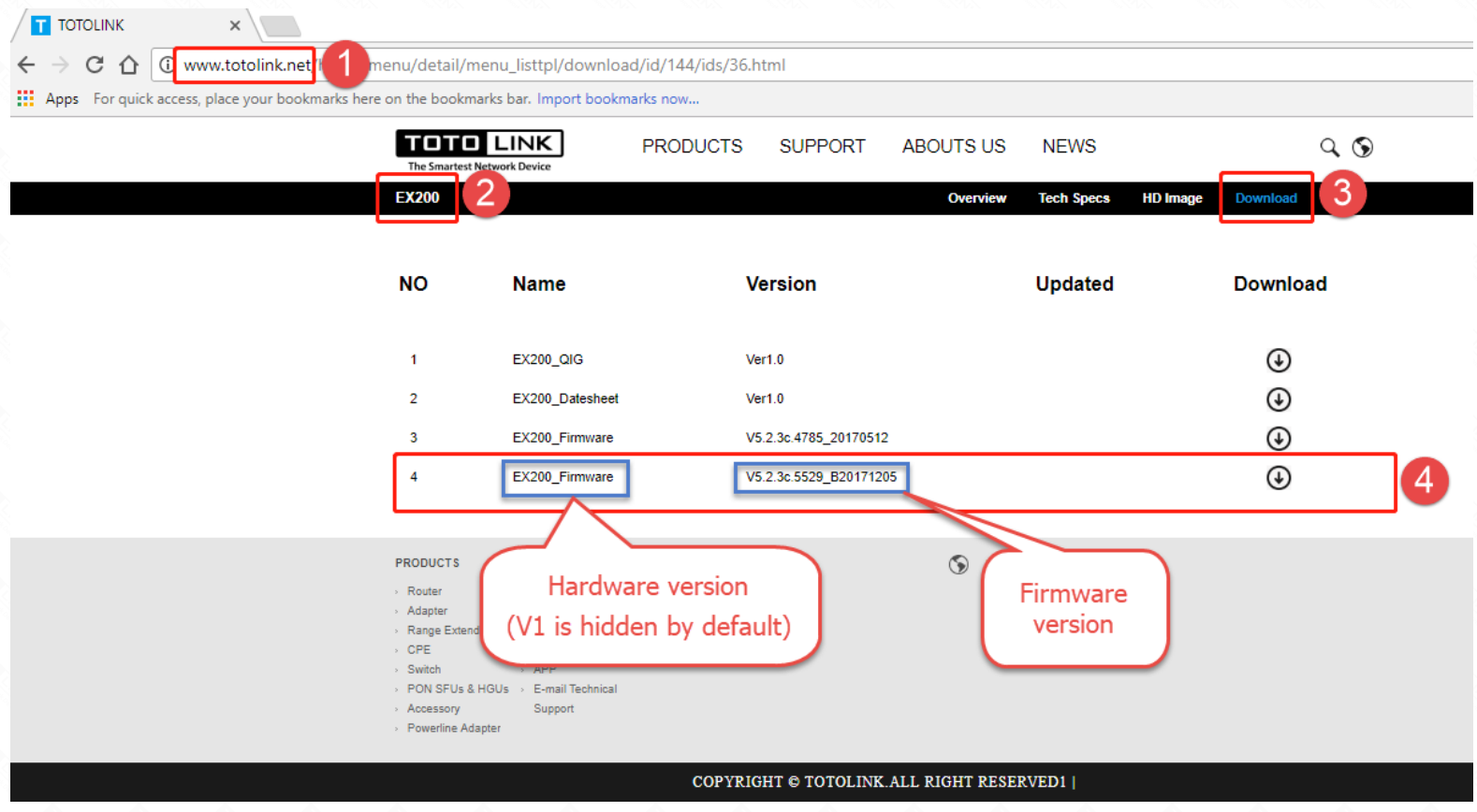

#### **STEP-3:**

Unzip the file, correct upgrade file name is suffixed with "**web**" or "**bin**" (**except for some special models**)

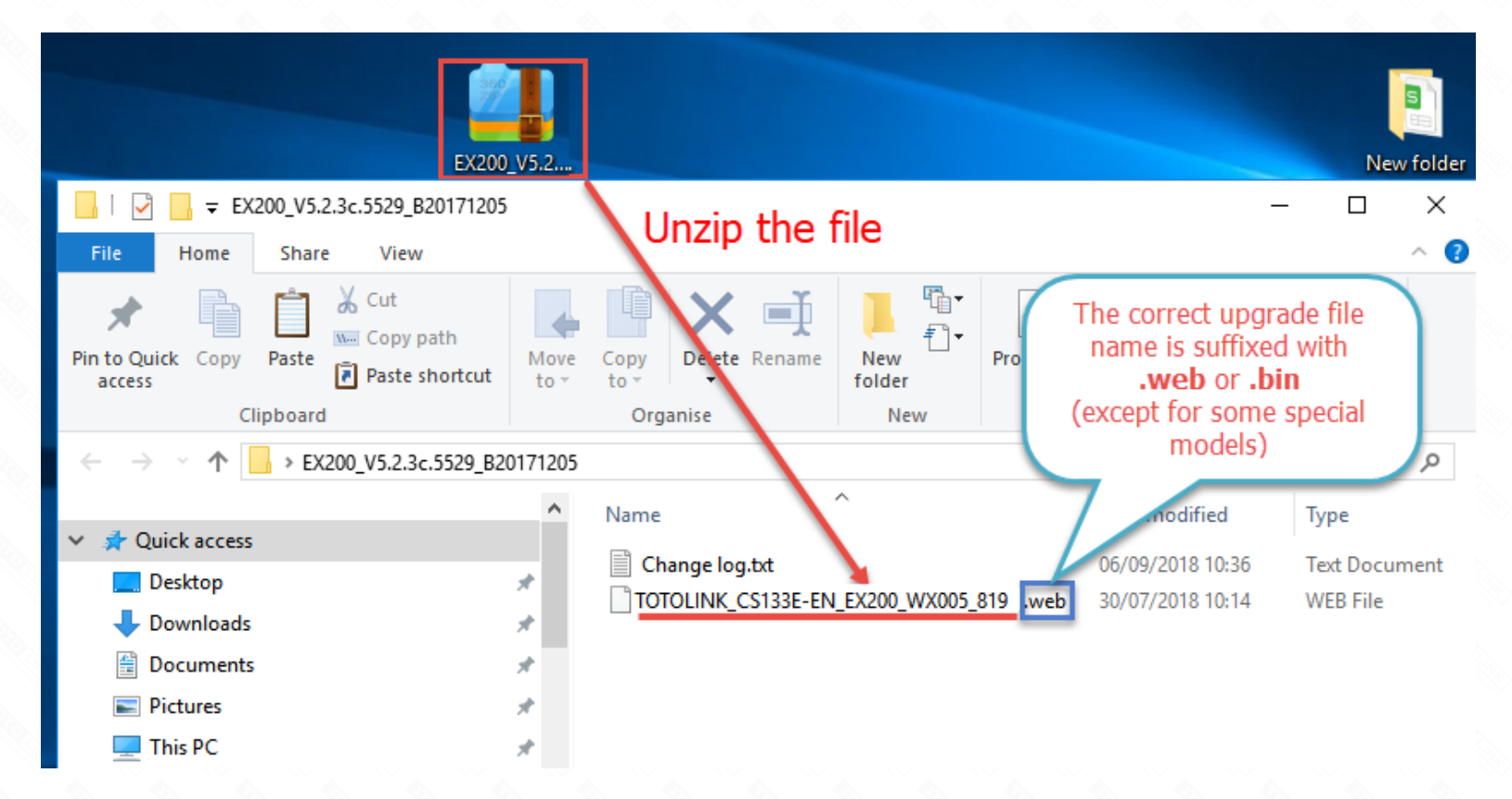